## Module M: ClinCard Navigation

## **Outline**

## A. ClinCard Overview

- 1. ClinCard by Greenphire is a web based tool that allows for reloadable, automated debit card reimbursement for subjects engaged in clinical trials
	- a. ClinCard saves the participant banking and ATM fees, while receiving payment quickly for site visits and travel related expenses
	- b. Study teams benefit from streamlined functionality of a web based tool to automate and manage payments rather than use gift cards or petty cash
	- c. For access, email: [ClinresClinCard@utsouthwestern.edu](mailto:ClinresClinCard@utsouthwestern.edu)

## B. ClinCard Step by Step

1. 6 steps: From study setup to assigning participant payments

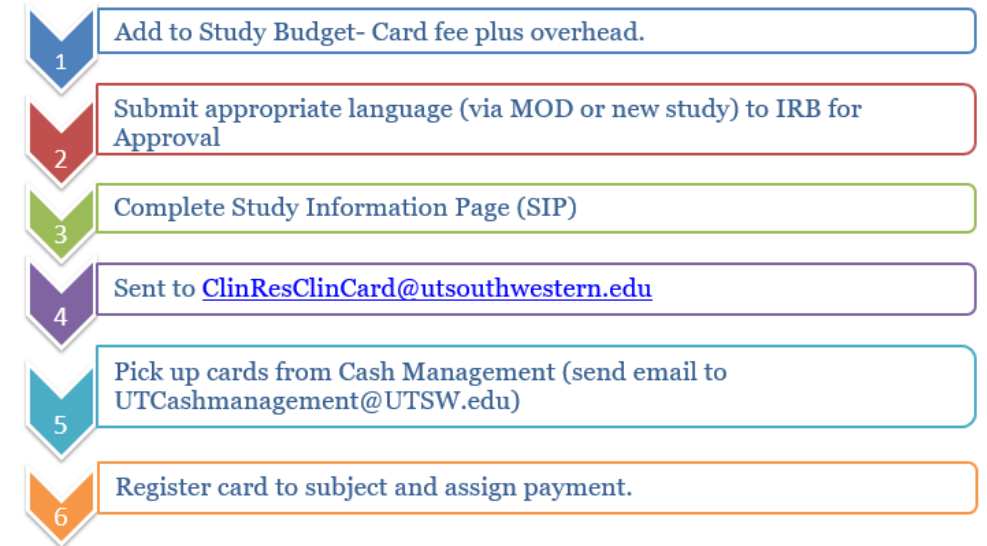

- a. The first 5 steps occur internal to UTSW, whereas registration and assigning cards to study participants occurs online via the [ClinCard Portal](https://clincard.com/login/)
	- i. Participant subject ID must be Velos ID
	- ii. Entering subject's Social Security Number is not required, but it will affect IRS withholding; all participants will receive IRS Form 1099 for calendar year in which they received payments
	- iii. To assign a card, enter 16 digit code visible through window of Clincard envelope; do not open envelope
- C. Navigating Patient Payments via the ClinCard Portal
	- 1. Making a Site Visit Payment

a. Click on "Make Site Visit Payment" under subject information and follow pop-up prompts. Select Milestone drop down box to indicate which visit is being paid; enter payment amount and click "pay" button.

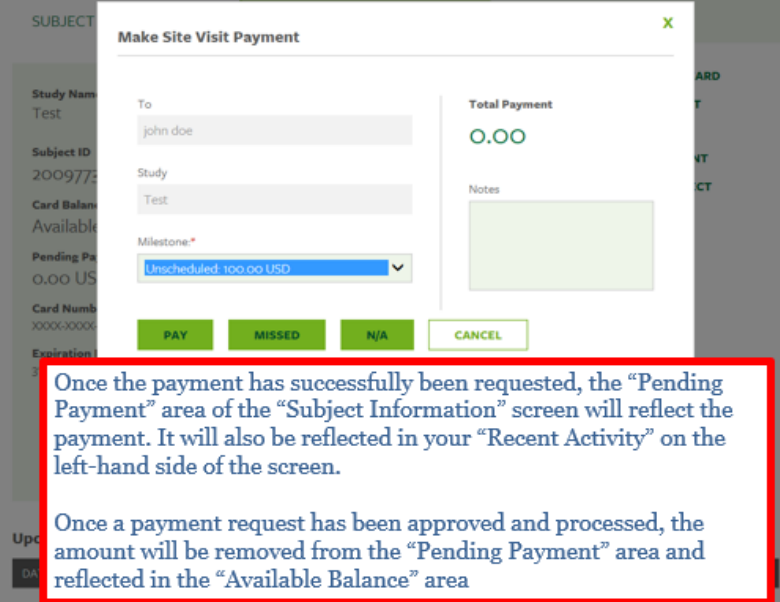

- 2. Making a Manual Subject Payment
	- a. Click the "Manual Subject Payment" option under the Subject Information menu, enter amount to pay and add appropriate comment in "Note" field, select "Pay." A secondary site approver will be notified to approve the payment.
- 3. Lost or Stolen Cards
	- a. Advise subjects to call number provided in information packet **immediately**
	- b. A new card may be assigned (with the available remaining balance transferred) by:
		- i. calling a ClinCard customer support representative (incurs \$7 fee)
		- ii. via ClinCard Portal (\$4.50 activation fee)
	- c. Replacement cards will be sent through postal delivery
- D. Helpful Tips
	- 1. SIP (Study Information Page) templates are located on the [SPA website](https://www.utsouthwestern.net/intranet/administration/sponsored-programs/clinical-research/clinical-trial-finance/)
		- a. Individuals may **not** be granted both site coordinator and approver access
		- b. Travel reimbursement rates and milestone payments should tie to Informed Consent
	- 2. Card fees and payments are charged to your study chart of accounts on a monthly basis
	- 3. Located under the "Reports" tab of the ClinCard Portal, ClinCard has a variety of reports to help manage payments
	- 4. ClinCard [FAQs](https://www.utsouthwestern.net/intranet/administration/sponsored-programs/doclib/ClinCard+FAQ) can be found on the SPA website's document library
	- 5. SPA staff responds to tickets in ServiceNow: SPAOutreach@utsouthwestern.edu